## **Подношење захтјева за потребе правног лица**

Подношење захтјева клијента за потребе правног лица се врши помоћу форме на адреси: [https://ezahtjevi.uino.gov.ba:6443](https://ezahtjevi.uino.gov.ba:6443/) . Први корак представља избор језичке варијанте за приказивање и попуњавање форми а након тога је на избору услуга УИО потребно одабрати опцију *Услуге Овјериоца УИО*.

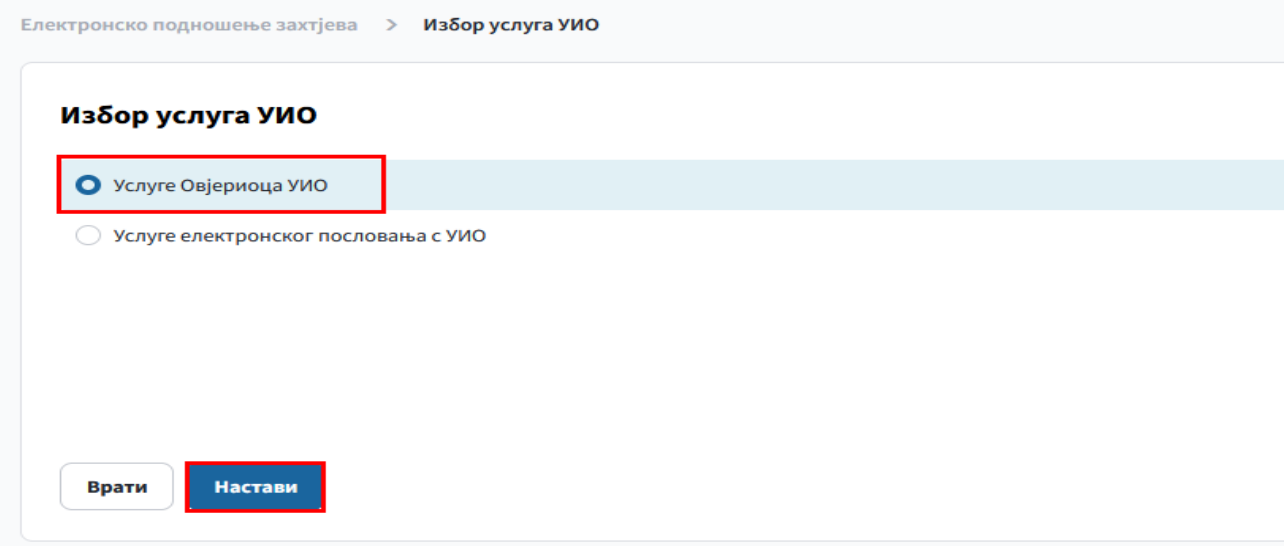

У форми за избор електронског захтјева је потребно одабрати врсту захтјева који се попуњава – *Захтјев за издавање електронске потврде правном лицу*, те одабрати дугме *Настави*.

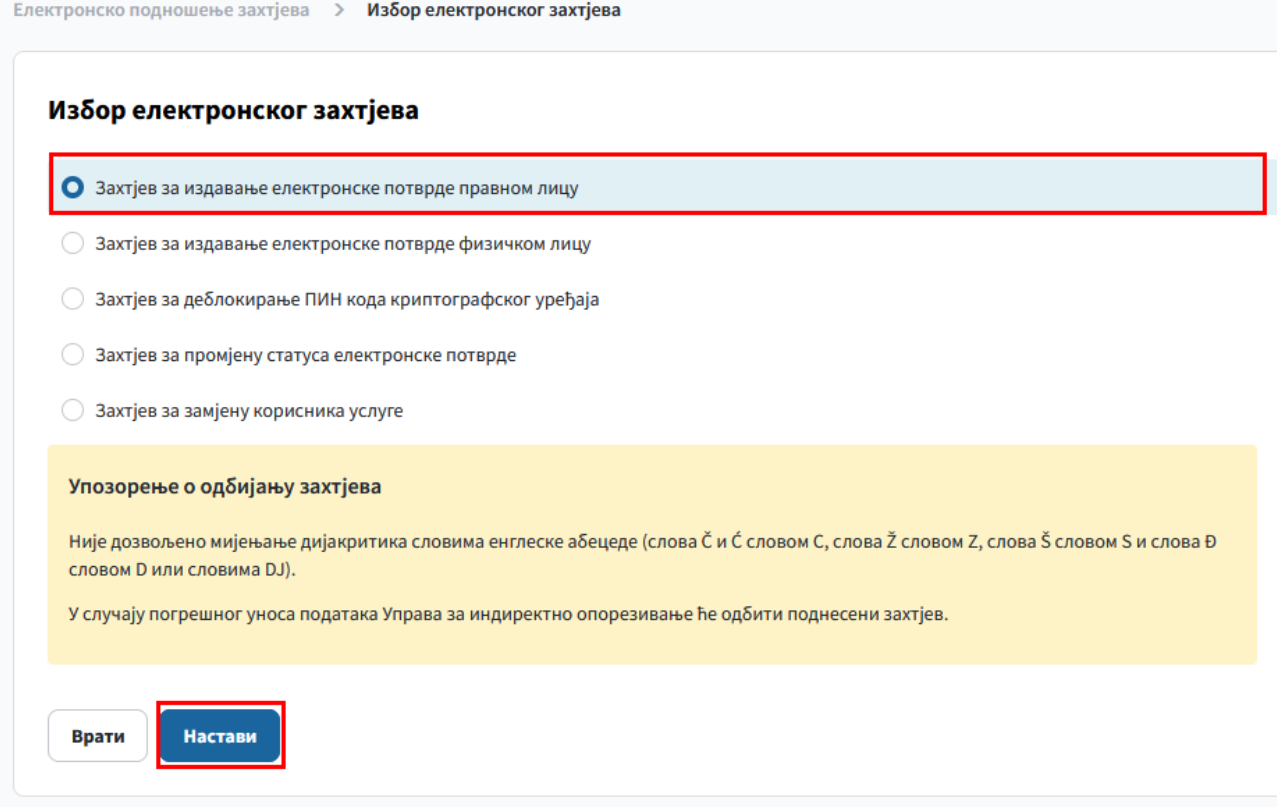

Отвара се форма Правно лице гдје је потребно попунити основне податке о правном лицу као и о заступнику тј. лицу чији ће се подаци налазити на Уговору о пружању услуга Овјериоца Управе за индиректно опорезивање у име правног лица које подноси захтјев.

**НАПОМЕНА**: **Поље** *E-mail адреса* **је битно због тога што ће се на ову адресу послати захтјев за верификовање унесених података а по одобравању поднесеног захтјева од стране УИО и линк на коме се преузима инструкција за плаћање обавезе за издавање квалификованих електронских потврда**.

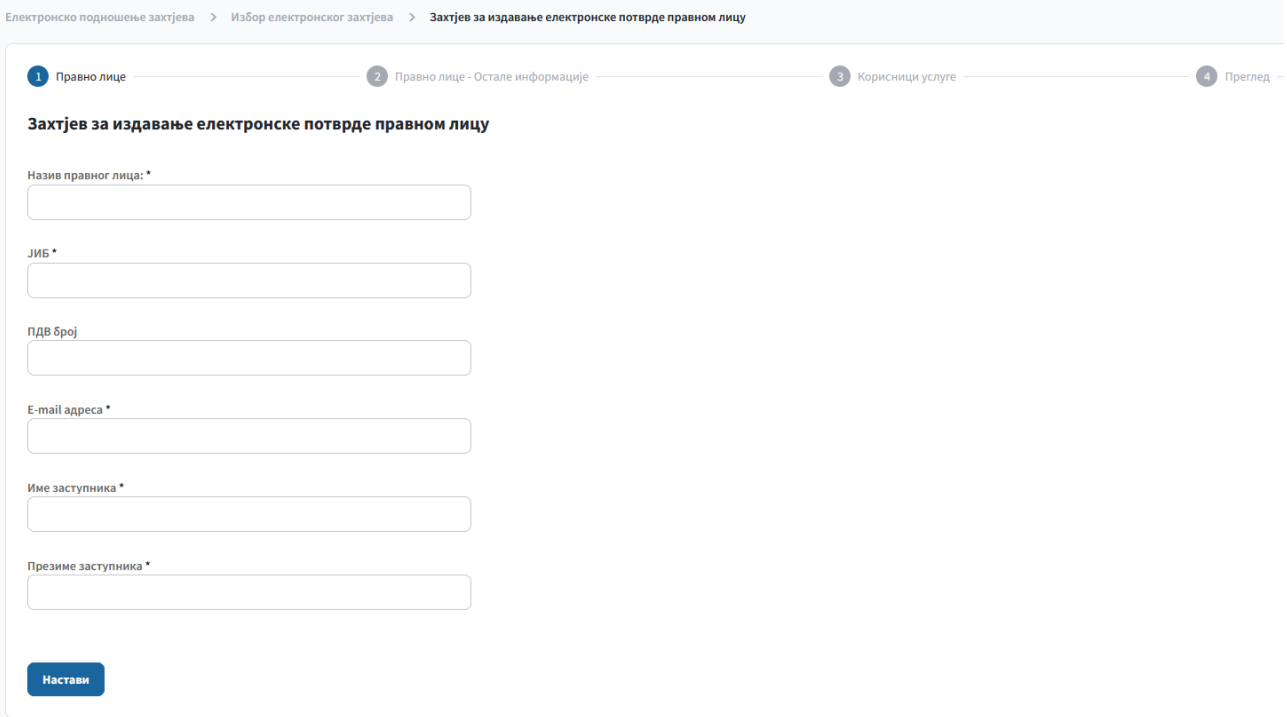

Потребно је попунити и остале податке о правном лицу (сједиште и контакт) у дијелу Правно лице – Остале информације. Поље *Мјесто* садржи листу понуђених вриједности а може се и ручно уписати као и поље *Поштански број*.

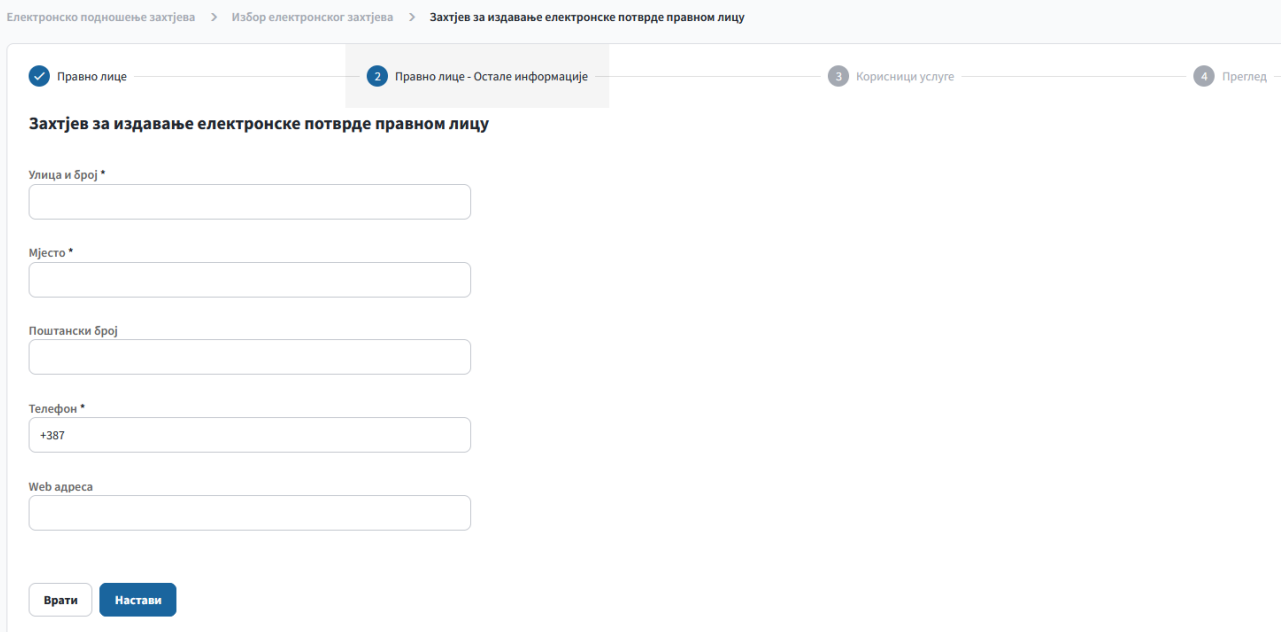

Сљедећа је форма на којој се уноси списак лица којима ће бити издате квалификоване електронске потврде повезане са правним лицем које подноси захтјев.

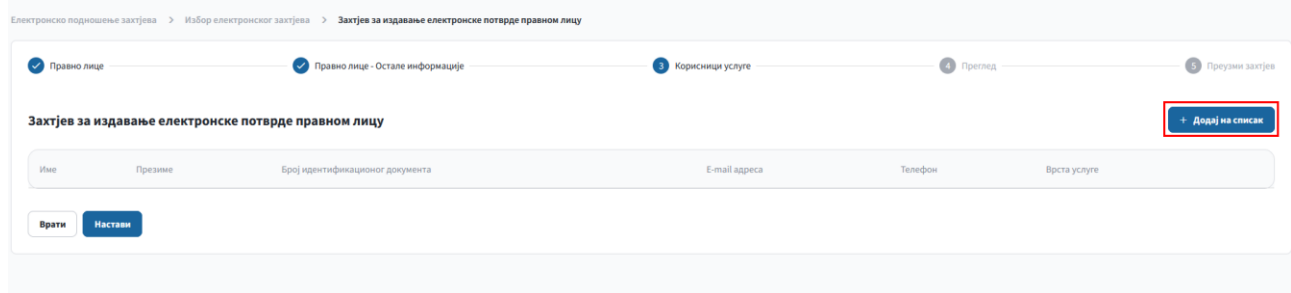

Унос списка лица почиње одабиром опције *Додај на списак*.

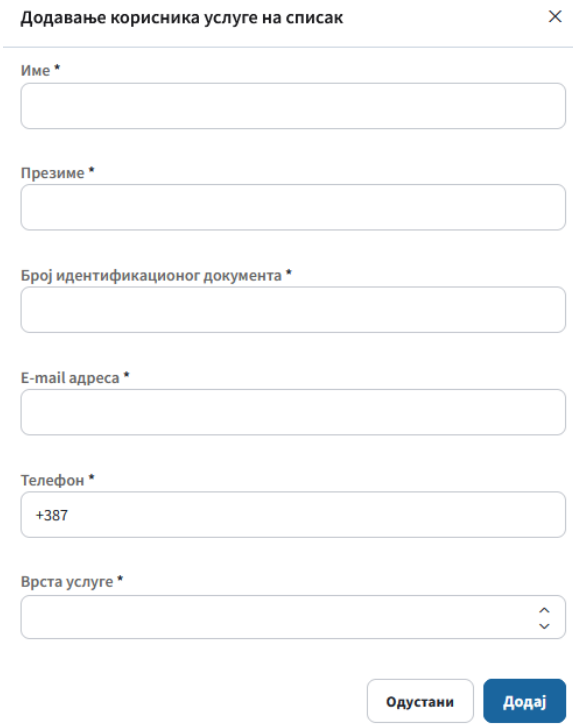

У поље *Број идентификационог документа* се уноси број документа (личне карте, пасоша...) којим ће то лице доказати свој идентитет. *E-mail адреса* је поље на које ће се лицу са списка доставити линк за форму на којој ће оно попунити своје податке потребне за издавање квалификоване електронске потврде. У пољу је потребно одабрати да ли се за лице жели квалификована електронска потврда на смарт картици заједно са читачем картица (прва услуга) или само квалификована електронска потврда на смарт картици (друга услуга). Друга услуга се користи у случају када подносилац већ има читач картица или нпр. више корисника дијели рачунаре на којима је повезан читач картица. Трећа услуга се користи када се на постојећој смарт картици врши издавање нове квалификоване електронске потврде из разлога што је због одређених грешака стара електронска потврда неупотребљива. Одабиром опције *Додај* се лице додаје на списак овлашћених особа од стране правног лица које подноси захтјев.

Након што се сва жељена лица додају на списак одабире се опција *Настави*.

Отвара се форма за преглед унесених података о правном лицу као и списку лица која се овлашћују за добијање квалификоване електронске потврде повезане са правним лицем које подноси захтјев. Уколико су сви подаци исправно унесени одабрати опцију *Сачувај* а уколико је потребно извршити корекције помоћу опције *Врати* се може вратити на форму на којој је потребно извршити измјену.

На сљедећој форми се добија потврда да је захтјев креиран и потребно је одабрати опцију *Преузимање захтјева* у PDF формату те се захтјев може сачувати на рачунар.

**НАПОМЕНА: Као што је приказано у називу фајлова, фајл Ugovor\_i\_prilog се штампа и подноси у 4 примјерка док се за фајл Zahtjev\_poslovnog\_subjekta\_za\_izdavanje\_potvrde штампа и подноси 1 примјерак. Уз захтјев правног лица се подноси овјерена фотокопија актуелног извода из судског регистра правног лица.**

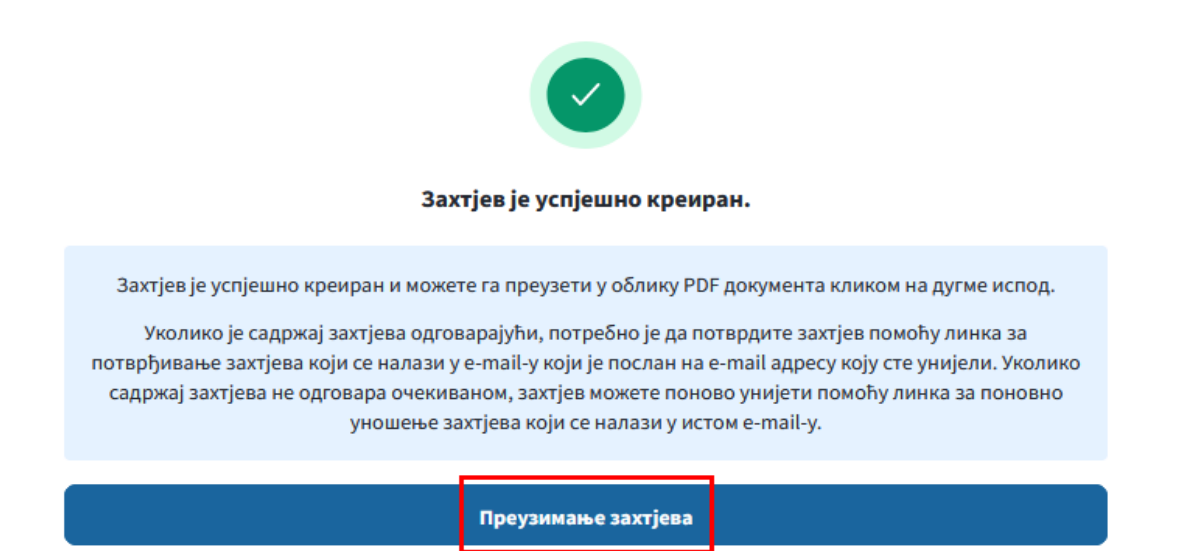

На E-mail адресу наведену у дијелу **Правно лице** ће се послати захтјев за верификовање уноса, гдје је потребно одабрати линк за потврду захтјева. Уколико је примјећено да постоји грешка у унесеним подацима може се одабрати линк за поновни унос захтјева чиме се претходни унос поништава.

Поштовани.

Обавјештавамо Вас да сте дана 04.01.2024. успјешно креирали захтјев за

Уколико желите да потврдите захтјев кликнит<mark>е овдје</mark>.

Уколико желите да унесете захтјев испочетка кликните овдје.

Ова порука Вам је аутоматски послата, немојте одговарати на ову поруку.

Срдачан поздрав

На форми за потврђивање унесеног захтјева је потребно одабрати опцију *Потврди*.

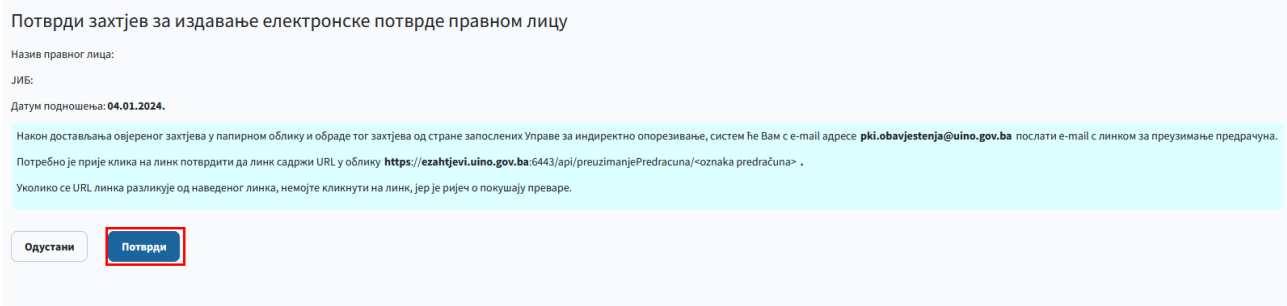

Овим кораком се завршава процедура уноса захтјева за издавање квалификоване електронске потврде за потребе правног лица. Да би се квалификоване електронске потврде могле издати потребно је да свако лице са списка овлашћених лица попуни своје податке. Свако лице са списка лица ће на e-mail адресу наведену приликом додавања на списак добити линк преко кога ће приступити форми за унос података.

На форми *Основни подаци* се поред назива лица и броја телефона налази и поље *E-mail адреса* које је иницијално попуњено на основу списка лица али се може и измијенити. Уколико се уради измјена овог поља захтјев за верификовање унесених података лица ће стићи на наведену измјењену адресу.

У дијелу Додатне информације се уносе подаци о адреси лица. Поље *Мјесто* садржи листу понуђених вриједности а може се и ручно уписати као и поље *Поштански број*.

На форми Информације о идентификационом документу је потребно унијети податке о документу (лична карта, пасош...) којим ће лице доказати свој идентитет.

Слиједи форма на којој се врши преглед унесених података те уколико су подаци исправно унесени се опцијом *Настави* прелази на форму гдје се врши преузимање захтјева физичког лица повезаним са правним лицем (одабиром опције *Преузимање захтјева*), док се у случају примјећене грешке при уносу података помоћу опције *Врати* може вратити на форму на којој је потребно извршити корекције.

Након попуњавања података се на e-mail адресу лица шаље порука која садржи линкове за потврђивање уноса података уколико су сви подаци исправно унесени или за измјену захтјева ако су неки од података неисправни (чиме се захтјев лица поново попуњава).

Уз овај захтјев лица за издавање и коришћење квалификоване електронске потврде потребно је доставити и овјерену фотокопију идентификационог документа.

Потписану документацију правног лица (фајл **Ugovor\_i\_prilog** - 4 примјерка, фајл **Zahtjev\_poslovnog\_subjekta\_za\_izdavanje\_potvrde** – 1 примјерак, овјерена фотокопија актуелног извода из судског регистра) као и документацију лица која су овлашћена од стране тог правног лица за добијање квалификоване електронске потврде (Захтјев за издавање и коришћење квалификоване електронске потврде, овјерена фотокопија идентификационог документа) је заједно или одвојено потребно доставити Групи за информационе технологије у неки од регионалних центара УИО:

**Регионални центар Бања Лука** Улица Младена Стојановића 7, 78000 Бања Лука

**Регионални центар Мостар** Родоч бб, 88000 Мостар

**Регионални центар Сарајево** Змаја од Босне 47б, 71000 Сарајево **Регионални центар Тузла** Улица Митра Трифуновића Уче 161, 75000 Тузла